# **Docker Tutorial**

2022软院暑培 8⽉30⽇ 周恒宇

注:本⽂基于的 *Docker* 版本为 *20.10.17*

# **什么是 Docker**

Docker 是一个用于开发、配置、运行应用的开放平台。Docker 将应用与环境隔离, 让应用能够快捷地交付。

Docker 可以将应用打包,运行在称为容器的隔离环境中。容器中包括了应用运行所需的一切环境,摆脱了对宿主 机的配置需求。与 VM 不同, Docker 基于 Linux 内核的"虚拟化", 通过命名空间等机制将内核资源分割, 创建独 立的虚拟环境。因此,Docker 依赖于宿主机的 Linux 内核,隔离程度低于 VM,但在启动速度、占用资源等方面 优于 VM。

# **安装 Docker**

安装 Docker 存在两种选择: 安装 Docker Desktop 应用或仅安装 Docker Engine。Docker 提供了用于 Windows, macOS 和 Linux 的 Docker Desktop 应用, 基于虚拟机实现, 并提供了宿主机上的 CLI, 可以直接在 宿主机的终端中使⽤。Docker Engine 只可以被安装在 Linux 系统下。

安装桌面应用可以参照 [Docker](https://docs.docker.com/engine/install/) 官网 的内容。安装 Docker Engine 可以参考 Docker 官网 或 [TUNA](https://mirrors.tuna.tsinghua.edu.cn/help/docker-ce/) 提供的帮助。

# **Why Docker**

- 开发
	- o Docker 可以作为轻量级的虚拟机, 拥有独立的环境
- 部署

o Docker 镜像将程序运行所需的环境和配置进行了打包,便于进行大规模的部署

- 交付
	- Docker 容器可以为应用提供一致的环境, 非常适用于 CI/CD

### **Docker 基础概念**

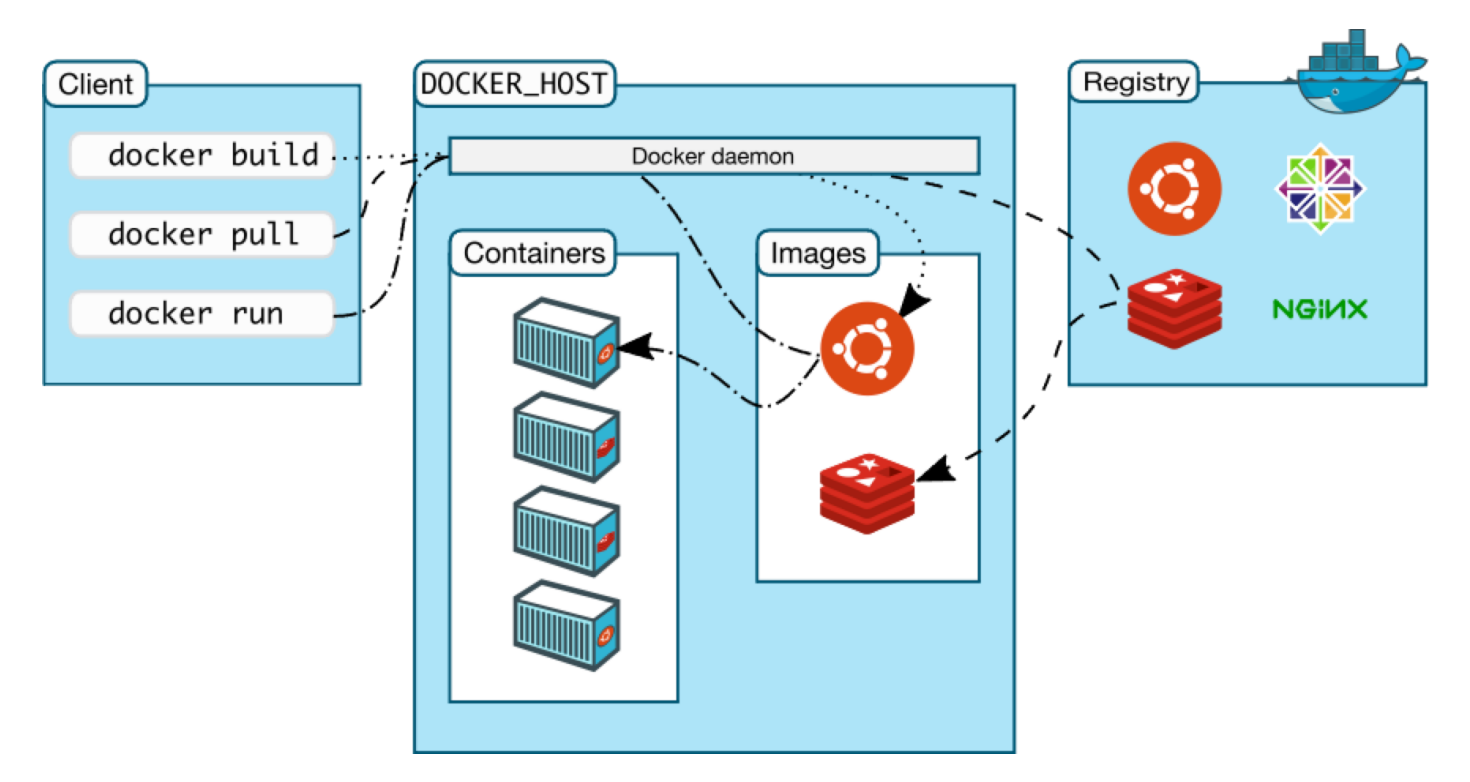

Docker 基于 Client-Server 架构。我们使用的 Docker CLI 通过 UNIX socket 与 Docker daemon 通讯, 后者负责 容器的创建与管理。

在 Docker 中有两个最重要的概念:镜像 (image) 与容器 (container)。

前面说到,我们会使用 Docker 将应用和所需的环境打包,这个打包就是镜像。镜像运行在容器中,每个容器都是 一个独立的实例。镜像本身是只读的,其作为容器创建的模板存在。因此,我们可以使用同一个镜像运行多个容 器。

由于镜像本身就包含了应用程序所需的一切依赖,可以直接复制到安装了 Docker 的其他计算机上运行, 大大简化 了部署的流程。

通常,我们会基于其他镜像创建新的镜像。比如,我们想要部署一个 Python 应用,我们就可以从 python 镜像开 始,加入我们应用的代码,设置启动命令,形成一个新的镜像。

当我们有了一个镜像, 就可以使用 docker run 命令启动一个容器。

1 docker run hello-world

这条命令就会基于 hello-world 镜像创建一个容器并运行。这个镜像通过 Docker Hub 下载, 类似于 Node 的 npm 或者 Python 的 pypi, 用户可以在这里上传并分享自己创建的镜像。

接下来我们通过一个简单的例子介绍如何创建自己的镜像

# **使⽤ Dockerfile 创建⼀个镜像**

我们用 Flask 写一个简单的应用

```
from flask import Flask
   app = Flask( name )@app.route('/')
   def hello_world():
       return 'Hello, Docker!'
1
2
3
4
5
6
```
将其命名为 app.py, 再创建一个 requirements.txt, 包括我们的依赖库 (Flask)

 $1 \mid$  Flask==2.2.2

现在,我们来创建⼀个 Dockerfile。Dockerfile 告诉 Docker 如何构建我们的镜像。

```
# syntax=docker/dockerfile:1
   FROM python:3.10-slim-buster
   WORKDIR /app
    COPY requirements.txt requirements.txt
    RUN pip3 install -r requirements.txt
    COPY . .
    CMD ["python3", "-m" , "flask", "run", "--host=0.0.0.0"]
1
 2
 3
 4
5
6
7
8
9
10
11
12
```
# syntax=docker/dockerfile:1 这一行指定了 syntax 版本, 目前最新的是 docker/dockerfile:1

FROM 命令指定了我们所基于的镜像。我们所选用的 python:3.10-slim-buster 包括了 Python 运行时。 WORKDIR 命令指定了后续命令的⼯作⽬录。

COPY 命令将文件从外部复制到镜像中, 第一个参数相对于镜像构建的目录, 即和 Dockerfile 同级, 第二个参数指 要被复制到镜像文件系统中的什么位置,由于前面指定了工作目录,会被复制到 /app/requirements.txt 。

RUN 命令在构建镜像时运行, 这里我们调用 pip3 安装依赖库。

COPY . . 将当前目录的所有文件复制到镜像的 /app 目录下

CMD 指定了容器的启动命令, 在 docker run 启动容器时运行。

现在,我们的目录下有三个文件:

```
.
     - Dockerfile
     - app.py
      - requirements.txt
1
2
3
4
```
一切都就绪了, 我们运行 docker build 命令来构建镜像

1 docker build -t docker-tutorial-backend: latest.

```
-t 是 --tag 的缩写,指定镜像的标签。
```
运行 docker images, 我们就可以看到新创建的镜像了

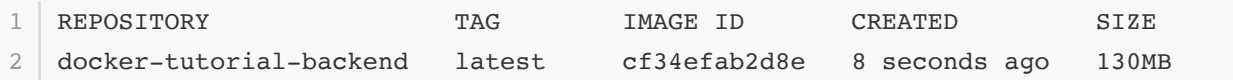

我们使用 docker run docker-tutorial-backend 运行之

rhacoal@rhacoal-mac backend % docker run docker-tutorial-backend \* Debug mode: off WARNING: This is a development server. Do not use it in a production deployment. Use a production WSGI server instead. \* Running on all addresses (0.0.0.0) \* Running on http://127.0.0.1:5000 \* Running on http://172.17.0.2:5000 Press CTRL+C to quit 1 2 3 4 5 6 7

但如果我们想要尝试在浏览器中打开 http://127.0.0.1:5000, 并不能正常访问

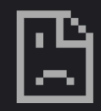

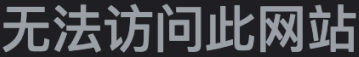

127.0.0.1 拒绝了我们的连接请求。

请试试以下办法:

- 检查网络连接
- 检查代理服务器和防火墙

ERR\_CONNECTION\_REFUSED

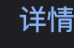

重新加载

这是因为 Docker 容器有着自己独立的网络, 并不能从外部直接访问。我们需要使用端口映射, 将容器内的端口暴 露到外部:

1 docker run -d -p 8080:5000 docker-tutorial-backend:latest

这个命令将容器内的 5000 端口暴露在宿主机的 8080 端口上, 此时我们就可以使用 http://127.0.0.1:8080 访 问到容器中的 Flask 应用。在这个命令中我们还使用了 –a 参数,指定容器应在后台启动。运行中的容器可以通过 docker ps 查看。

### **保存状态**

前面我们提到,Docker 的镜像是只读的。实际上,每个镜像是由多个层 (layer) 组成的,Dockerfile 中每个修改文 件系统的命令都会新建一层,每层的内容是该层相对于上一层文件系统的变动。Docker 使用存储驱动 (storage driver) 将所有层映射为一个完整的文件系统, 默认值为 overlay2, 即使用 OverlayFS, 这是一个目前的 Linux 发⾏版都⽀持的⽂件系统。

当我们创建一个新的容器,Docker 会在所使用的镜像上附加一个可读写的层,构成容器的文件系统。在这一层上 的读写仅限于当前容器,对其他容器不可见。如果我们重建这个容器,所有的更改就会丢失,包括应用的设置和数 据。

因此,Docker 为我们提供了一种持久化机制: 卷 (volume)。我们可以通过 docker run 的 -v 参数,将卷挂载 于容器的指定路径。

```
docker run -v mysql-data:/var/lib/mysql \
        -e MYSQL_ROOT_PASSWORD=change_password \
       -d \setminus mysql:latest
1
2
3
4
```
(-e 参数用于指定环境变量,可以参考容器在 Docker Hub 上的页面,了解有哪些可以设置的环境变量)

我们在这里使用的是具名卷 (named volume), 创建一个名为 mysql-data 的卷并挂载在容器文件系统的 /data 路 径。我们也可以使用绑定挂载 (bind mount):

```
docker run -v ./data:/var/lib/mysql \
       -e MYSQL ROOT PASSWORD=change password \
       -d \setminus mysql:latest
1
2
3
4
```
将当前目录下的 ./data 目录挂载到容器中。这个路径可以是相对或绝对的,但需要包含至少一个斜杠,用于区分 具名卷和挂载卷。

卷中的数据在容器删除后不会被清除,因此,我们只需要在启动容器时指定映射的卷,就可以继续容器之前的状 态。

#### **进入容器讲行调试**

在创建 Dockerfile 的过程中,我们难免会遇到很多问题。一些在宿主机上可以正常运行的命令,可能在镜像中就无 法完成。在这种情况下,我们可以通过 docker exec ,在镜像中执行命令,检查命令的错误提示。命令参数如 下:

1 docker exec [OPTIONS] CONTAINER COMMAND [ARG...]

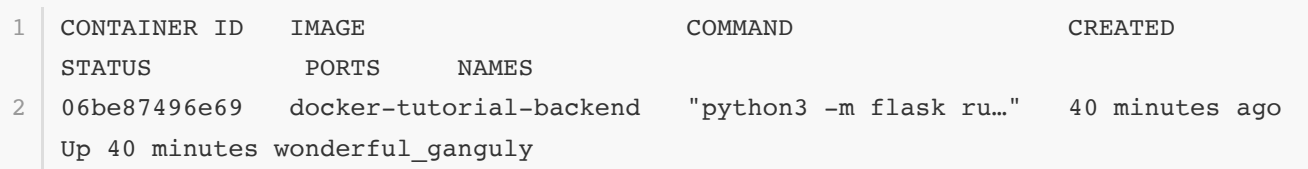

比如通过 docker exec 06 ls /app , 就可以列出容器中 /app 目录下的文件 (CONTAINER 参数可以使用容器 的完整名称, 或者容器 ID 的前缀, 只要这个前缀是唯一的)

我们还可以指定 OPTIONS 为 -it ( --interactive --tty) 分配一个 pseudo tty,运行交互式程序, 比如 bash:

1 docker exec -it 06 bash

我们就获得了一个容器中的终端,帮助我们调试。使用 exit 或 Ctrl-D 退出 bash。

## **使⽤ Docker Compose 管理应⽤**

当我们的应用逐渐复杂,启动参数越来越多,或者需要同时运行多个容器,直接使用 docker 命令可能不再是一个 好的选择。

Docker 为我们提供了一套解决方案:Docker Compose。我们只需要编写一个 YAML 文件定义我们的服务,就可 以用一条命令启动所需的所有容器。

安装 Docker Compose 请参考官方教程: [Install Docker Compose | Docker](https://docs.docker.com/compose/install/)

这里我们以 HackMD 为例 (来自 [Docker Deployment | HackMD](https://hackmd.io/c/codimd-documentation/%2Fs%2Fcodimd-docker-deployment))

```
services:
       database:
         image: postgres:11.6-alpine
         environment:
          - POSTGRES USER=codimd
           - POSTGRES PASSWORD=change password
           - POSTGRES DB=codimd
         volumes:
            - "database-data:/var/lib/postgresql/data"
         restart: always
       codimd:
         image: hackmdio/hackmd:2.4.2-cjk
         environment:
           - CMD DB URL=postgres://codimd:change password@database/codimd
           - CMD USECDN=false
         depends_on:
            - database
         ports:
           - "3000:3000"
         volumes:
            - upload-data:/home/hackmd/app/public/uploads
         restart: always
1
 2
 3
 4
5
 6
 7
8
9
10
11
12
13
14
15
16
17
18
19
20
21
22
```

```
volumes:
23
       database-data: {}
       upload-data: {}
24
25
```
我们将其保存为 docker-compose.yml 。

# 启动 docker compose up -d # 停止 docker compose down 1 2 3 4

在这个 compose 文件中, 我们指定了两个容器: database 和 codimd, 分别运行 postgres 和 hackmdio/hackmd 镜像, 设置了环境变量 (environment)、卷 (volumes)、端口映射 (ports)、自动重启策略 (restart)。如果我们要使用自己创建的镜像,可以用 build: <Dockerfile 所在的路径> 设置。比如当 Dockerfile 和 docker-compose.yml 在同⼀⽬录下时,可以⽤这样的⽅式构建并启动容器:

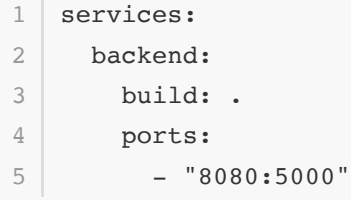

本例中,我们并没有将数据库的 5432 端口暴露在宿主机上,这是因为 Docker Compose 会为文件中的所有服务 默认创建一个内部网络。在这个网络中,可以使用服务名作为主机名访问其他服务, 比如 codimd 服务的 CMD\_DB\_URL 环境变量中, 使用 database 作为主机名就可以访问到运行在 database 服务中的 PostgreSQL 数 据库。如果不使用 Docker Compose, 我们也可以用 docker network 命令管理网络。

# **分发 Docker 镜像**

我们可以通过将 Docker 镜像或容器导出的方式,分发我们的镜像。Docker 提供了一组命令用于完成这一系列操 作:

#### **docker save 与 docker load**

docker save ⽤于将**镜像**导出为 tar 包,我们以前⾯创建的 docker-tutorial-backend 镜像为例:

1 docker save docker-tutorial-backend: latest > backend.tar

打包默认输出到标准输出流,可以通过 pipe operator 重定向到文件,或者使用 -o backend.tar 指定输出文 件。

对应的, docker load 可以用于加载一个镜像。我们先移除原本的镜像:

docker image rm docker-tutorial-backend:latest 1

docker load < backend.tar  $\mathfrak{D}$ 

#### **docker export 与 docker import**

docker export 可以将**容器**导出为 tar 包。该命令会将容器的**⽂件系统**打包。

1 docker export 9f > backend-fs.tar

此时的 backend-fs.tar 只包含文件系统, 不包含镜像的元数据。

对于这种包,我们通过 docker import 将其导⼊为新的**镜像**:

1 docker import backend-fs.tar backend2:latest

我们可以在 docker images 中看到新导入的镜像。但如果我们通过 docker run backend2 尝试运行这一镜 像:

1 docker: Error response from daemon: No command specified.

这是正常的: 使用 export 导出的包只包括了文件系统, 并不包括工作目录或启动命令等信息。

我们可以在 import 时通过 --change (-c)参数, 将 Dockerfile 命令作用在导入的镜像上:

```
docker import -c "WORKDIR /app" \
       -c "CMD python3 -m flask run --host 0.0.0.0" \
        backend-fs.tar backend2:latest
1
2
3
```
此时,我们创建了一个可以正常运行的 Docker 镜像。

#### **Docker Hub**

在上述方法之外,我们还可以将镜像推送到 Docker Hub 上进行分发,具体的操作可以参考 Docker 提供的教程 [Docker Hub Quickstart](https://docs.docker.com/docker-hub/)。

### **References**

- 1. [Docker Overview | Docker Documentation](https://docs.docker.com/get-started/overview/)
- 2. [Docker Deployment HackMD](https://hackmd.io/c/codimd-documentation/%2Fs%2Fcodimd-docker-deployment)